# Harmony P - Managing Paystub History

## Description

You would like to manage your paystub history, including deleting old paystubs, or printing/emailing past paystubs.

# **Prerequisites**

- · Have already processed and posted a payroll for at least one employee
- Have created a backup

## **Emailing or Printing Past Paystubs**

- 1. Navigate to Payroll Employees > Paystub History.
- 2. Select the appropriate "Payroll Group" filter then click the 'refresh' button to load a list of employees in the selected payroll group.
- 3. Select the employee and pay date by checking the checkbox next to their name.
- 4. Click the 'print' button if you want to print a previous paystub, or the 'email' button if you want to email a past paystub.

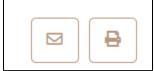

- 5. A pop-up window will appear. If you're emailing, you will be prompted to enter a <u>"Subject"</u> and <u>"Body"</u> for the email. If you're printing, you can print to PDF or select a printer to print the paystub.
- 6. Click "Send Emails" to email the paystubs.

| Emails will be sent to 1 employee/s |                                                       |
|-------------------------------------|-------------------------------------------------------|
| Subject of the outgoing emails:     | Payroll for Dec 5, 2022                               |
| Body of the outgoing emails:        | Your password is your date of birth in MMDDYY format. |
|                                     | ⊠ Send emails<br>♦ Cancel                             |

#### **Deleting Past Paystubs**

- 1. Navigate to Payroll Employees > Paystub History.
- 2. Select the appropriate "Payroll Group" filter and click the 'refresh' button to load a list of employees in the selected payroll group.
- 3. Click "Manage Data".
- 4. A pop-up window will appear. Select the correct <u>"Period"</u> of which you want to delete. Note: This period is based on the payment date of the paystubs.

### 5. Click "Delete".

| Manage Existing Data         | ×      |
|------------------------------|--------|
| Delete                       |        |
| Delete                       | ~      |
| Period                       |        |
| Anything older than 3 months | ~      |
|                              | Delete |